### CS 241: Systems Programming Lecture 2. Introduction to Unix and the Shell Fall 2023

Prof. Stephen Checkoway

# What is the shell?

- Text-based interface to the operating system and to the file system
- User enters commands
- The shell runs the commands
- Output appears on a terminal (terminal emulator)
- Commands can change files/directories on the file system

## Terminals/terminal emulators

**DEC VT100 terminal**

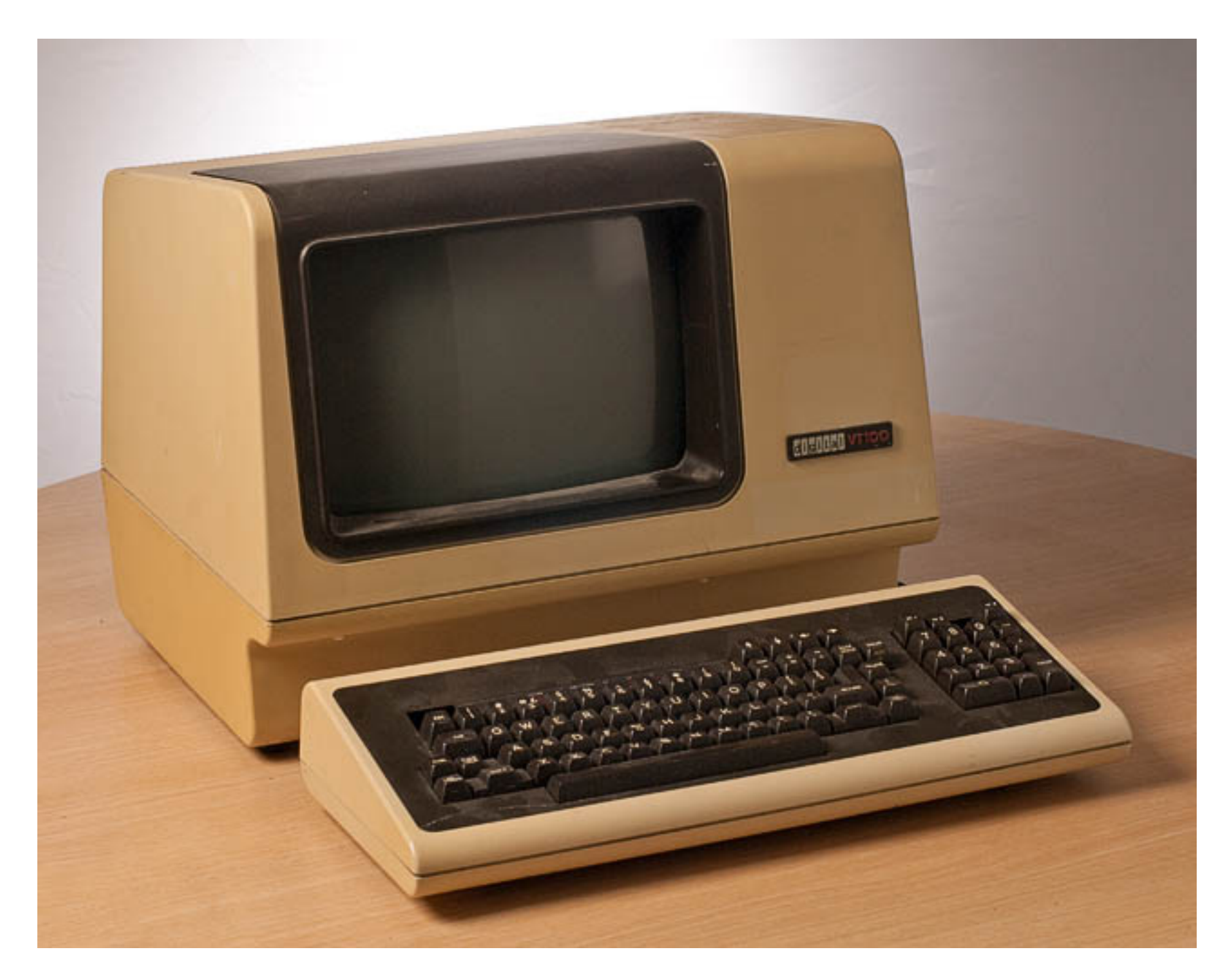

**https://upload.wikimedia.org/wikipedia/commons/6/6f/Terminal-dec-vt100.jpg**

**iTerm2 terminal emulator**

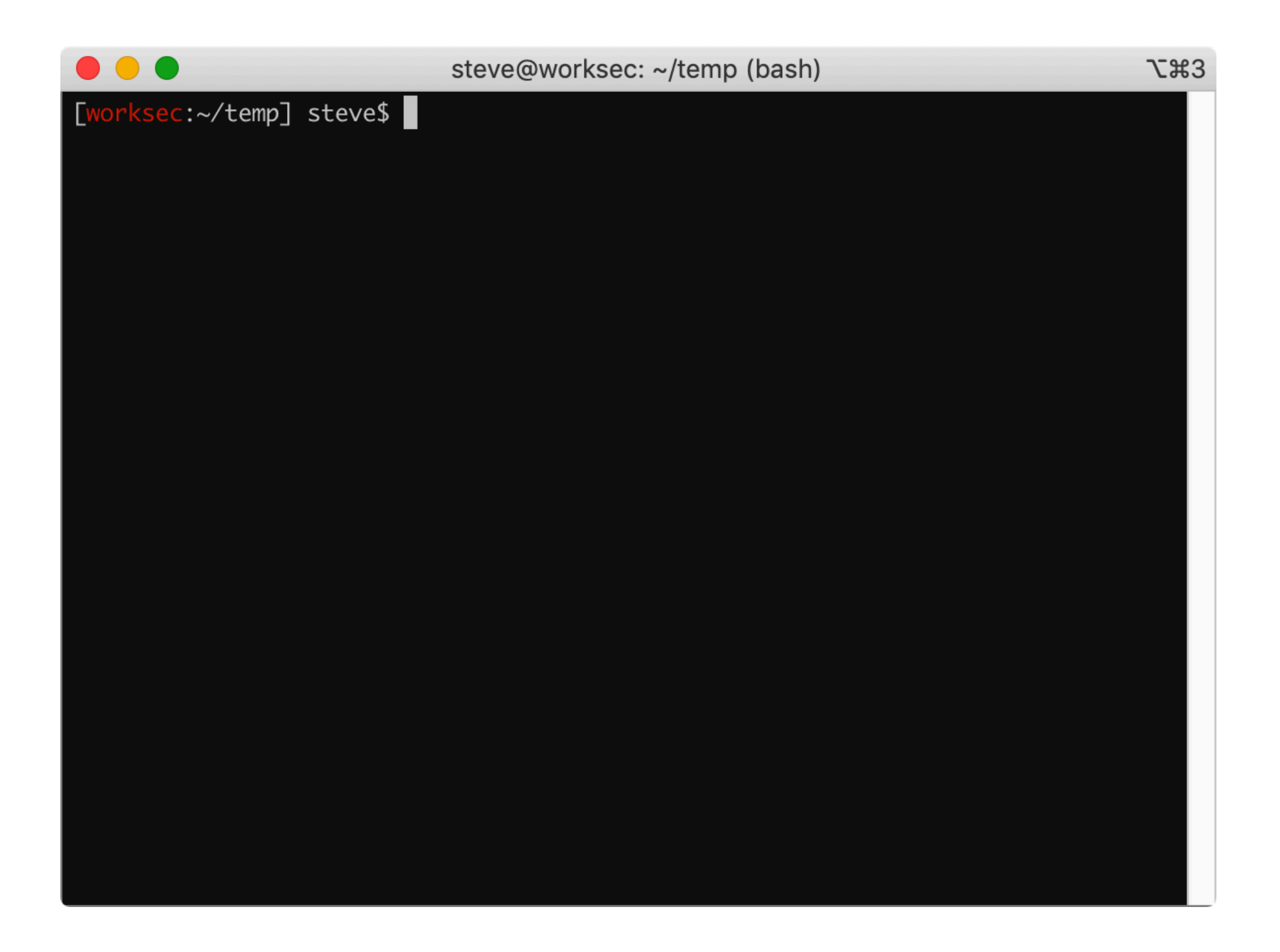

## There are many shells

- sh Bourne shell
- bash Bourne again shell (the one we'll be using)
- dash Light-weight Bourne shell (often named sh on Linux)
- csh C shell
- tcsh An improved csh
- ksh Korn shell (sh-compatible, some csh features)
- zsh Z shell (incorporates aspects of tcsh, ksh, and bash)

[worksec:~/temp] steve\$

### **Display prompt**

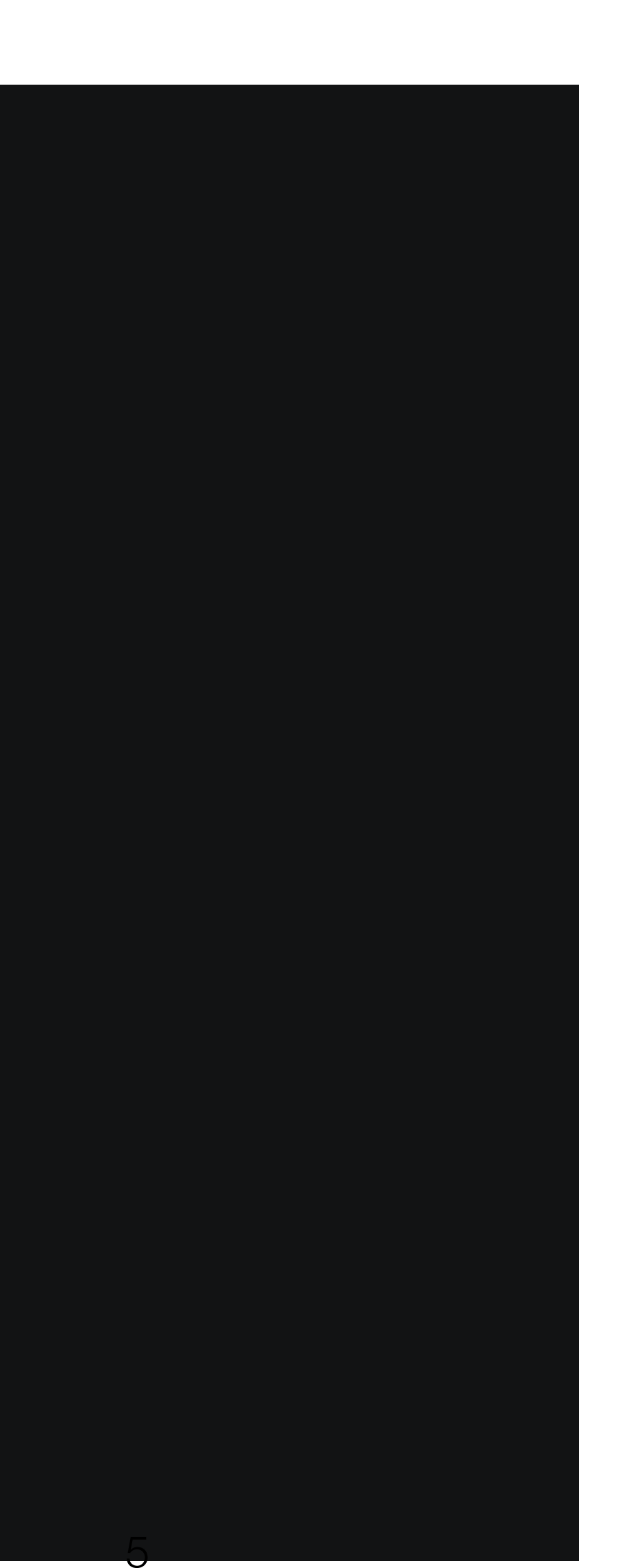

[worksec:~/temp] steve\$ ls

### **Display prompt**

## **Read**

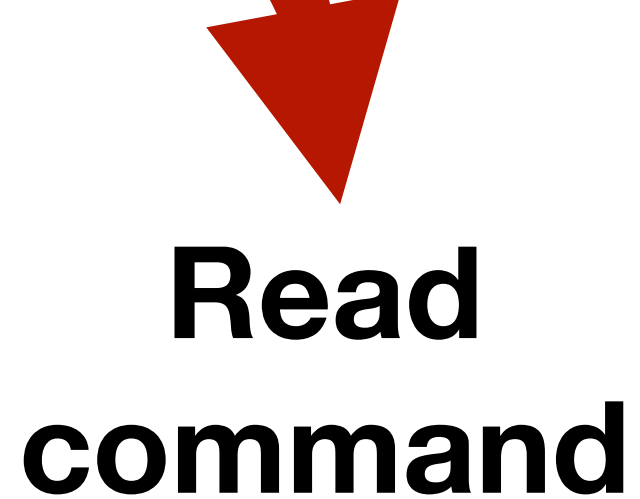

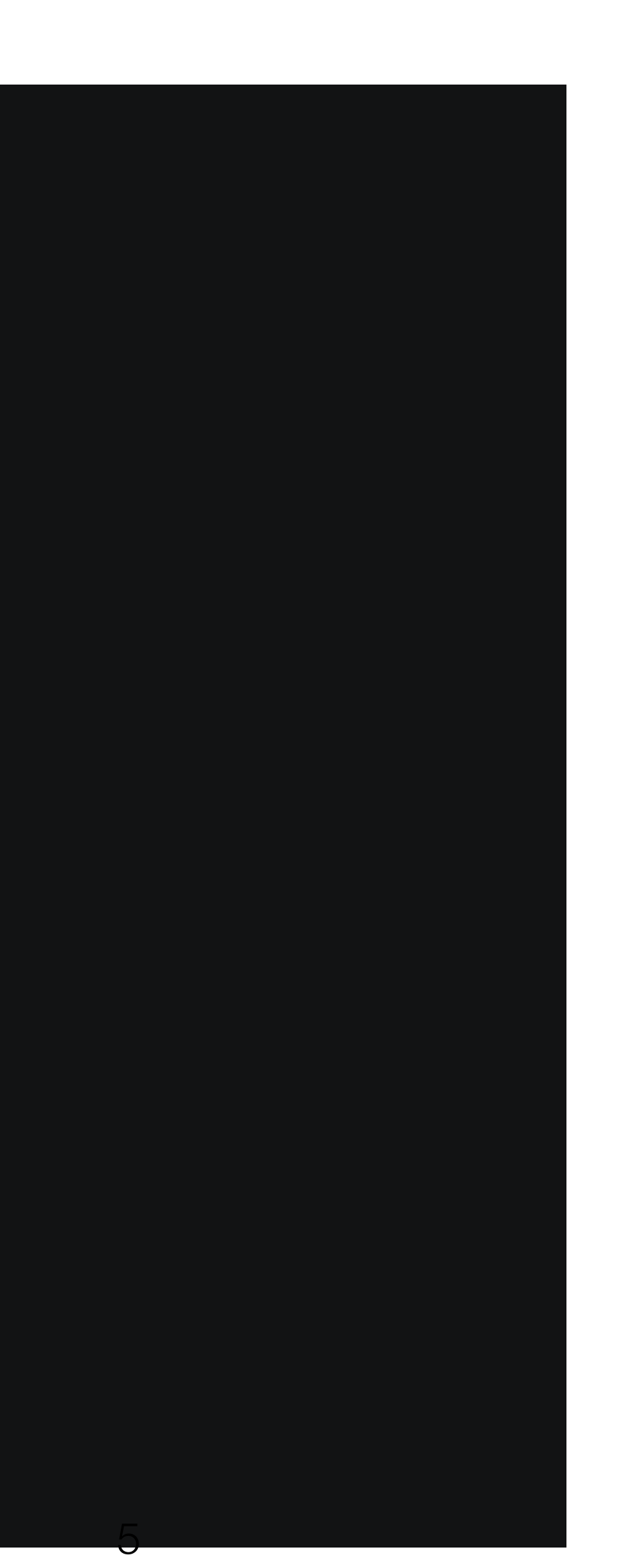

[worksec:~/temp] steve\$ ls

### **Display prompt**

### **Read**

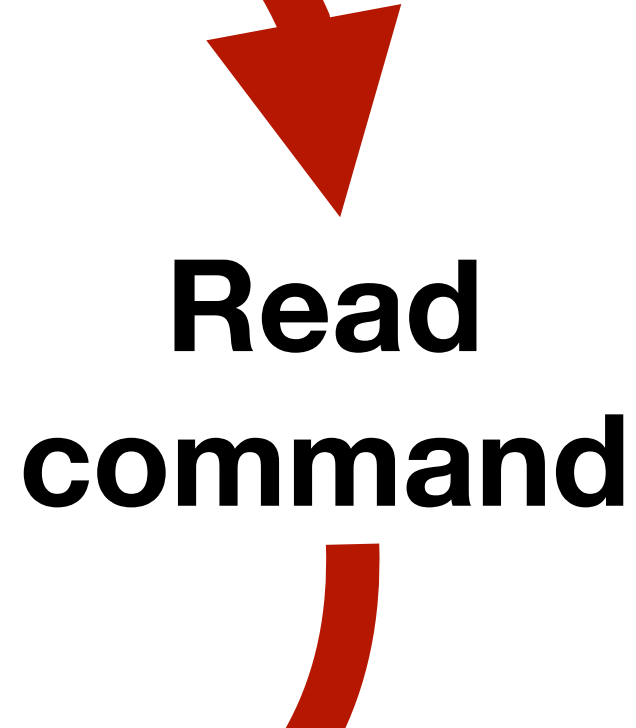

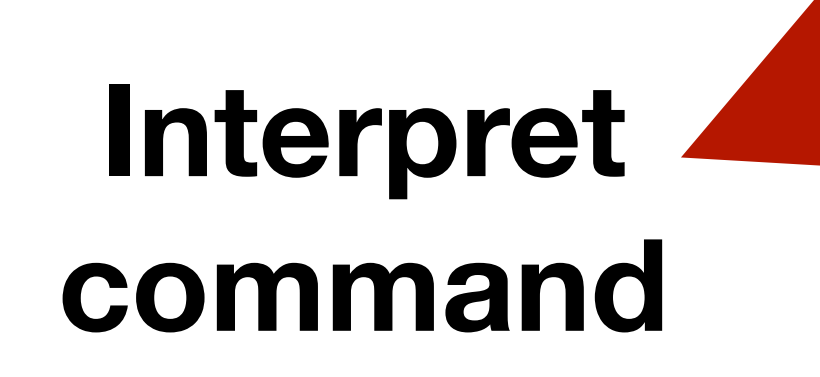

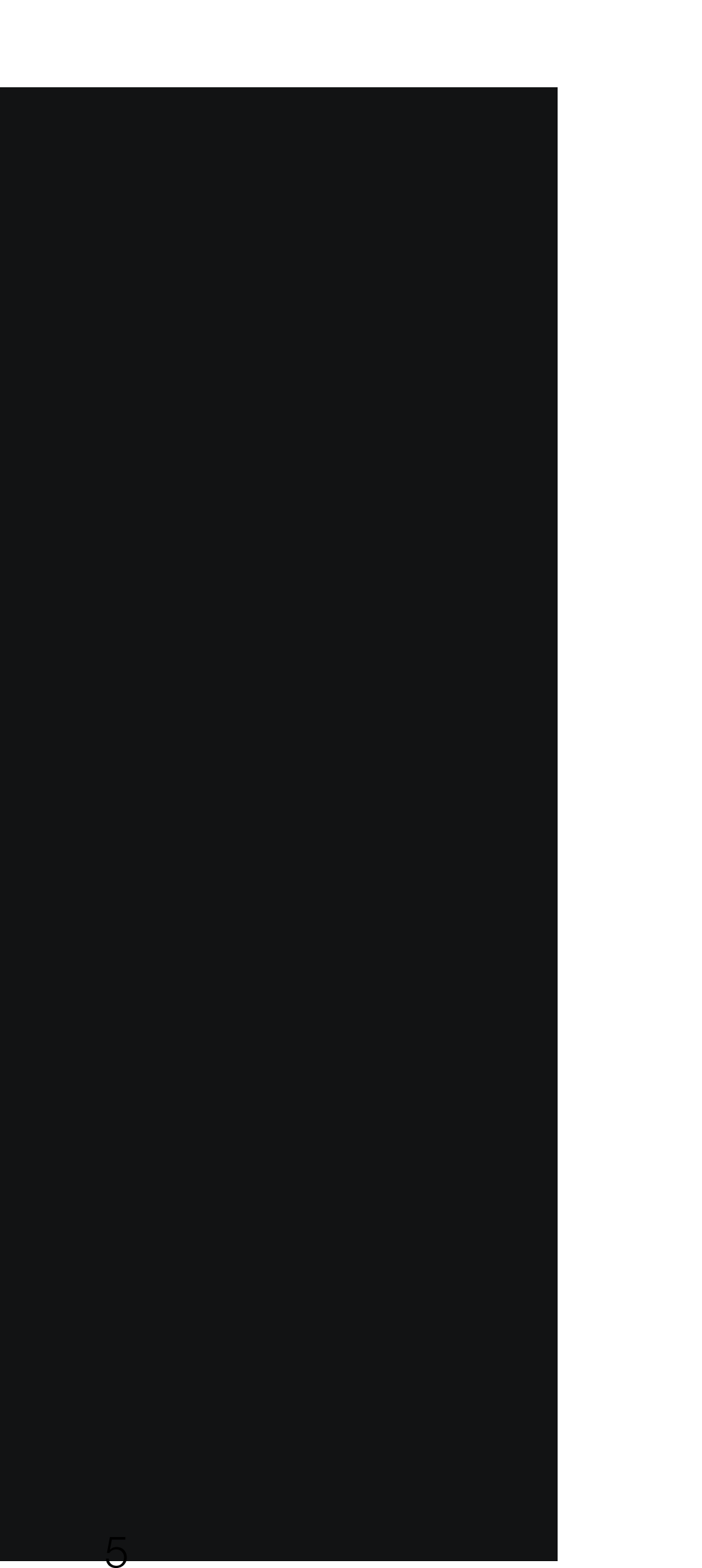

[worksec:~/temp] steve\$ ls **Messages**  $a.c$  $a.cc$ a.out a.out.ld AQpFUk  $b.s$  $b.s-jmp$ b.s-ret-cache bug cfi comparison.h concat

context-state count.c count.s crc. crc.c crypto.py example.aux example.ent example.log example.pdf example.tex families.aux

families.log families.tex findjmps.c foo implicitcatcode.tex linenumber.aux linenumber.log linenumber.tex luhn.py mmap crash.c

notebook

olt.cc

olt.s pickle serial serial<sub>2</sub> silly.hs  $sim.$ ssl.html test.aux test.log test.pdf test.tex texput.a

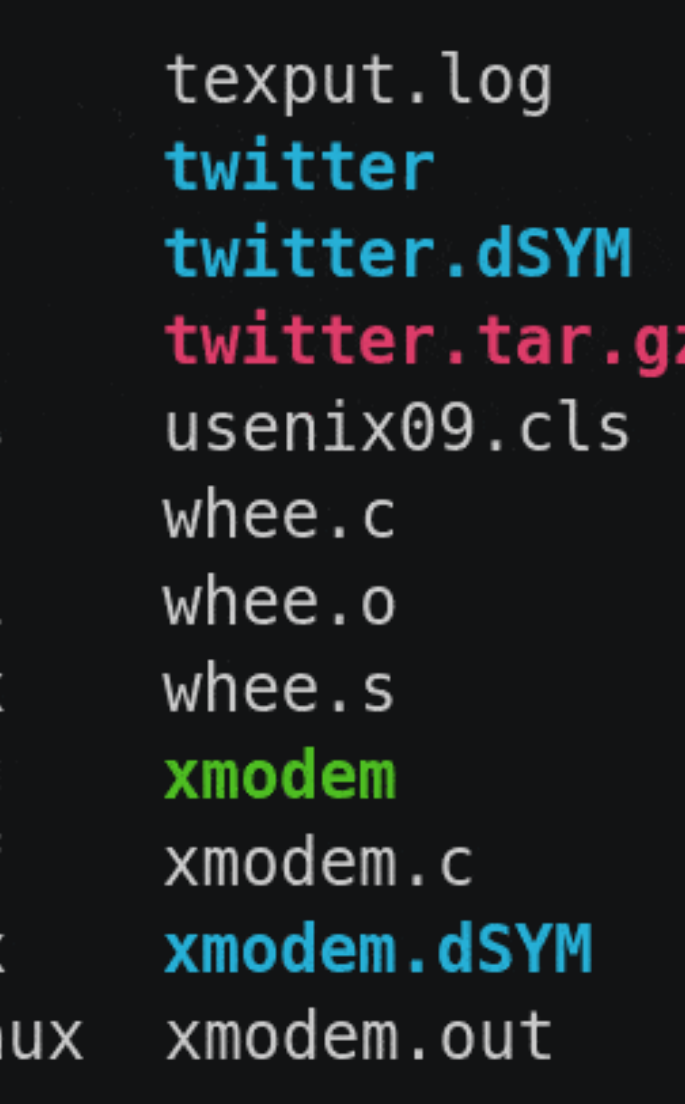

### **Display prompt**

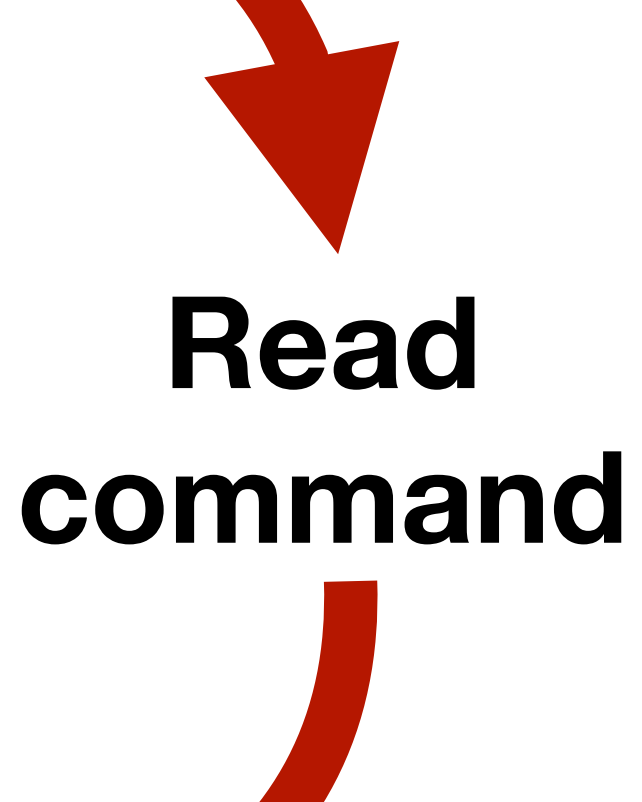

**Interpret command Execute command**

[worksec:~/temp] steve\$ ls **Messages**  $a.c$  $a.cc$ a.out crc. a.out.ld AQpFUk  $b.s$  $b.s-jmp$ b.s-ret-cache bug cfi comparison.h concat [worksec:~/temp] steve\$

context-state count.c count.s crc.c crypto.py example.aux example.ent example.log example.pdf example.tex families.aux

families.log families.tex findjmps.c foo implicitcatcode.tex linenumber.aux linenumber.log linenumber.tex luhn.py mmap crash.c notebook

olt.cc

olt.s pickle serial serial<sub>2</sub> silly.hs  $sim.$ ssl.html test.aux test.log test.pdf test.tex

texput.a

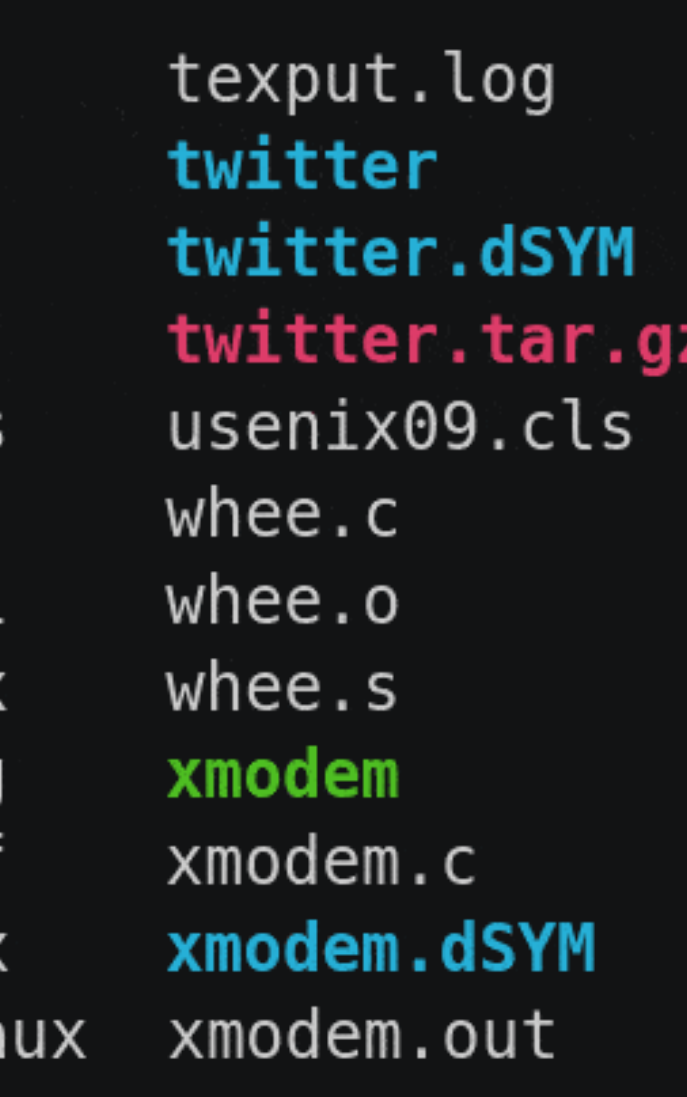

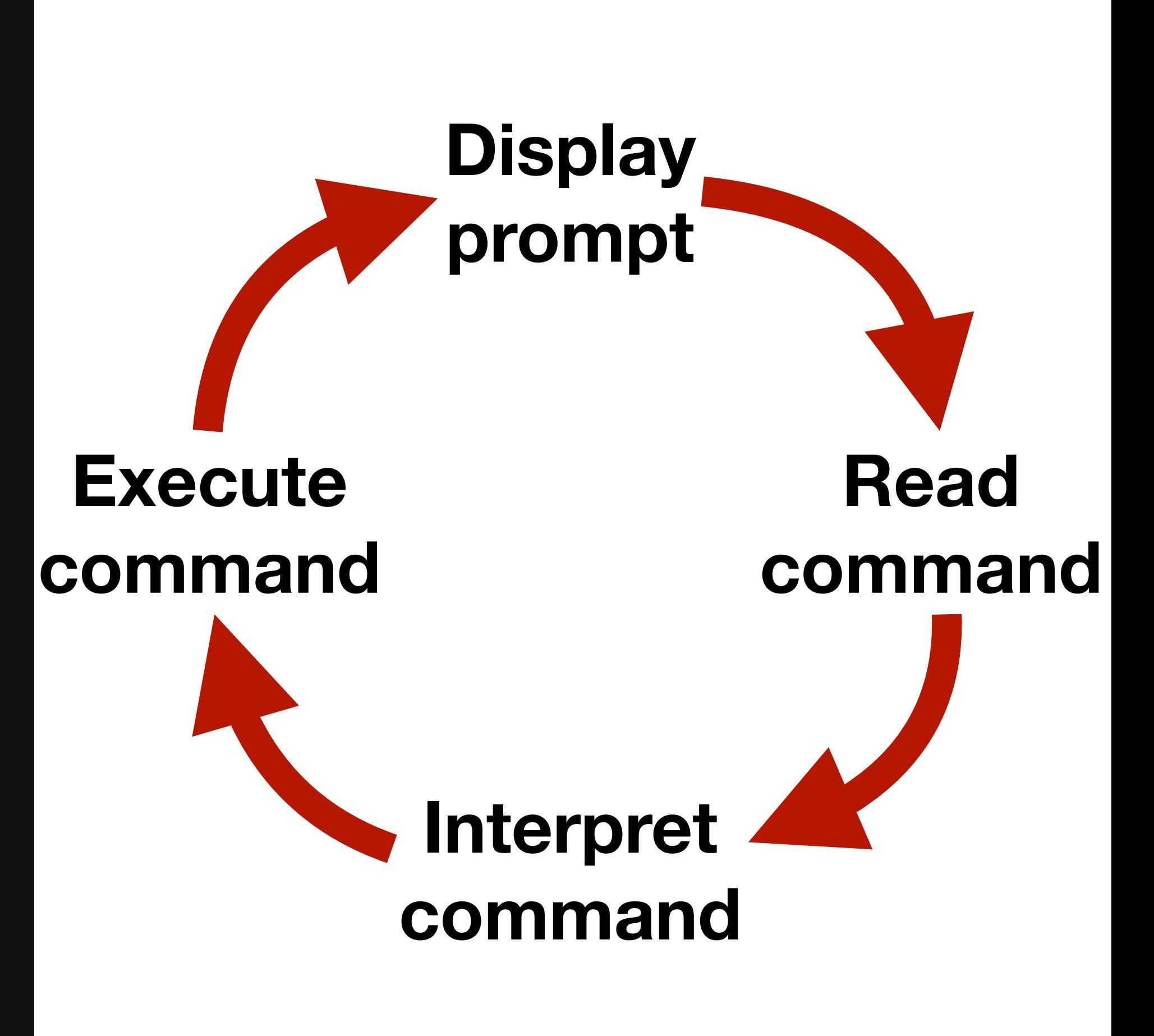

# Types of commands

Commands to print output to the screen ‣ \$ echo 'Hello world!'

- $\rightarrow$  \$  $1s$
- ‣ \$ mv old\_name.txt new\_name.txt

Commands to manipulate the file system

### GUI programs

- ‣ \$ code lab1
- ‣ \$ firefox

Most commands run programs, some are shell builtins

# The file system

- Structured as a single tree with root node: /
- Directories hold files and directories
- We name files (or directories) by giving a path through the tree
	- ‣ Absolute path: /usr/bin/ssh
	- ‣ Relative path (we'll come back to this)

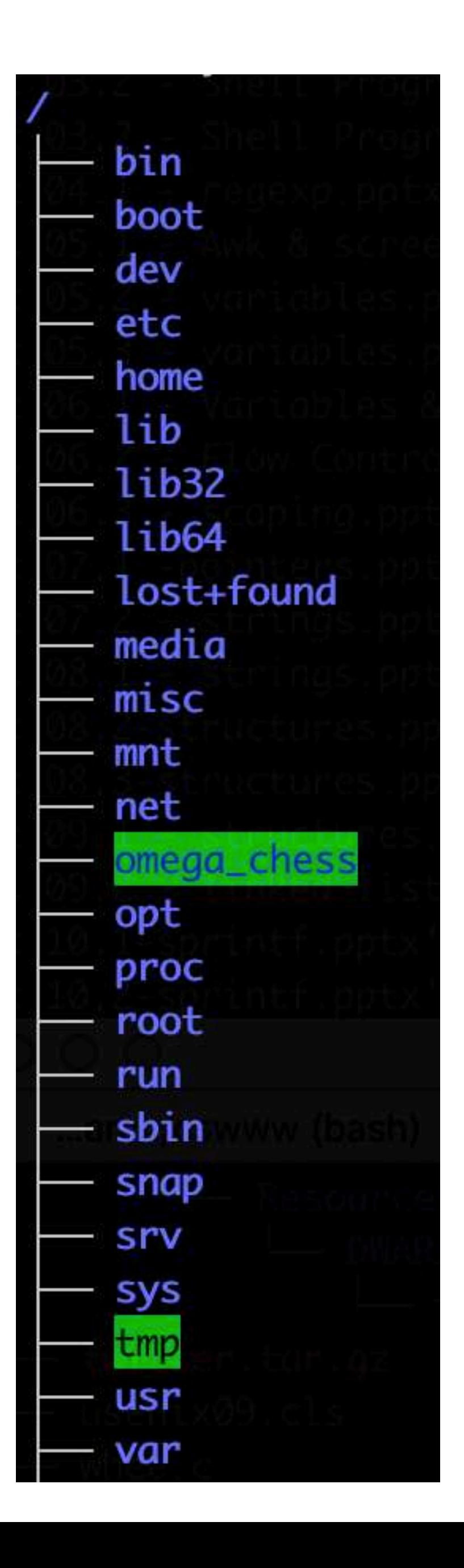

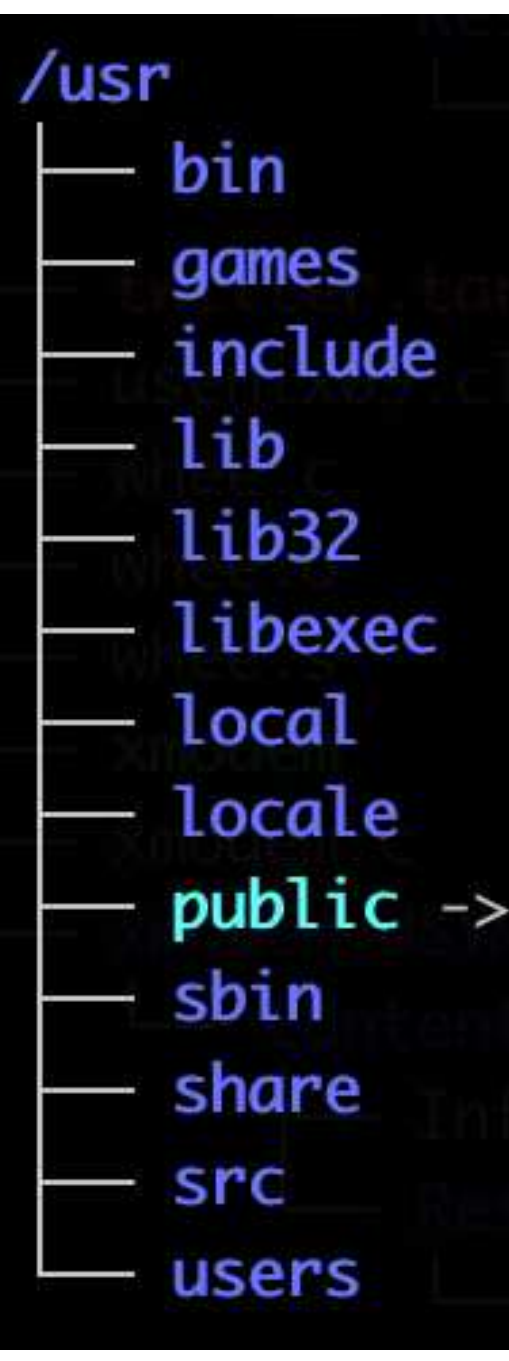

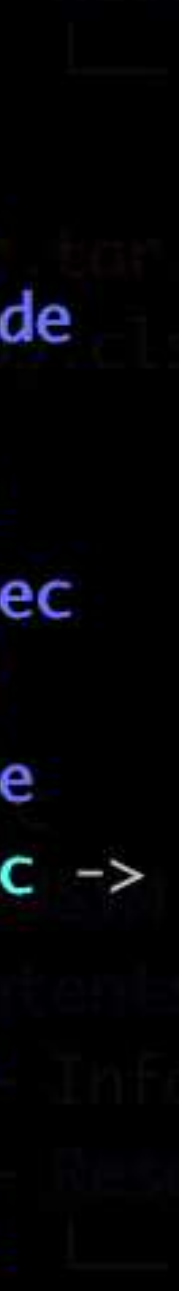

# Some important directories

- The root directory
- $\lambda$  /bin Holds programs used for essential tasks (e.g., cp, mv, ls)
- /sbin Superuser (administrator) binaries
- /etc System-wide configuration files
- /usr Holds programs and support files for user programs
- /usr/bin User binaries
- /home Holds users' home directories (this is configurable)

# The current working directory

- Every program on the system has its own current working directory
- Not related to where the program lives in the file system
- Programs can change their current working directory
- The initial working directory of a running program is the current working directory of the parent—the program that launched the program

# Bash's current working directory

- The shell has a current directory (like every running program)
- cd changes the current working directory
- pwd prints the current working directory
- We can name files using an absolute path or a relative path ‣ Absolute (starts with a /): /usr/bin/ssh • Relative to the current working directory (doesn't start with a /)
	-
	-

Programs run by bash start with their initial working directory set to bash's

current working directory

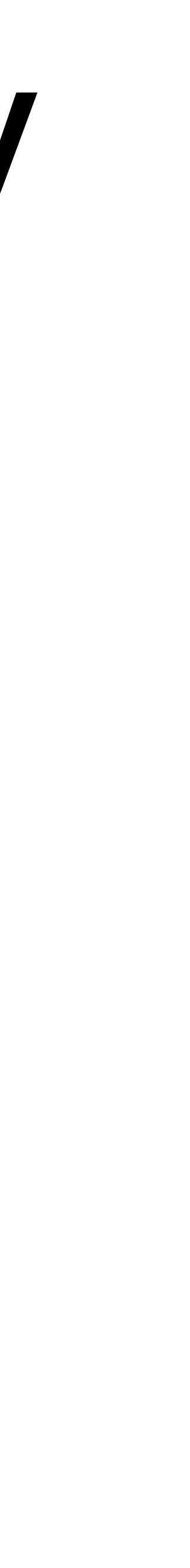

# Example of a relative path

steve@clyde:~\$ pwd /usr/users/noquota/faculty/steve steve@clyde:~\$ ls /usr/bin/ssh /usr/bin/ssh steve@clyde:~\$ cd /usr steve@clyde:/usr\$ pwd  $\sqrt{u}$ sr steve@clyde:/usr\$ ls bin/ssh bin/ssh

# Running bash from bash

When we open a terminal (emulator), it runs our shell, usually bash

- 
- Two instances of bash running at the same time • The interactive bash we typed our commands in; and • The noninteractive bash that ran the commands from inside hello.sh

In Lab 0, we ran

\$ bash hello.sh

hello.sh is a relative path to the file that the noninteractive bash tried to

read

- A. \$ bash foo.sh
- B. \$ bash programming foo.sh
- C. \$ bash programming\foo.sh
- D. \$ bash programming/foo.sh

E. \$ bash programming:foo.sh

If bash's current working directory is your home directory and the script you want to run, foo.sh, is in the programming directory inside your home directory, which of the following commands would you use?

13

# Useful commands

- $\triangleright$   $\vert$ s list files
- $\rightarrow$  cd change directory
- pwd print the working directory
- ‣ pushd, popd, dirs use a stack to change directories
- $\rightarrow$  cp copy a file
- $\rightarrow$  man show the manual page
- mv rename (move) a file
- ‣ mkdir, rmdir make or delete a directory
- $\rightarrow$  rm delete a file
- ‣ chmod change file permissions
- $\rightarrow$  cat concatenate files
- ‣ more, less pagers
- head, tail show first/last lines
- ‣ grep match lines
- $\rightarrow$  wc count words
- $\cdot$  tr transform characters
- ‣ split, join, cut, paste
- ‣ sort, uniq

- A. /dir/file
- B. /dir/dir/file
- C. /dir/dir/dir/file

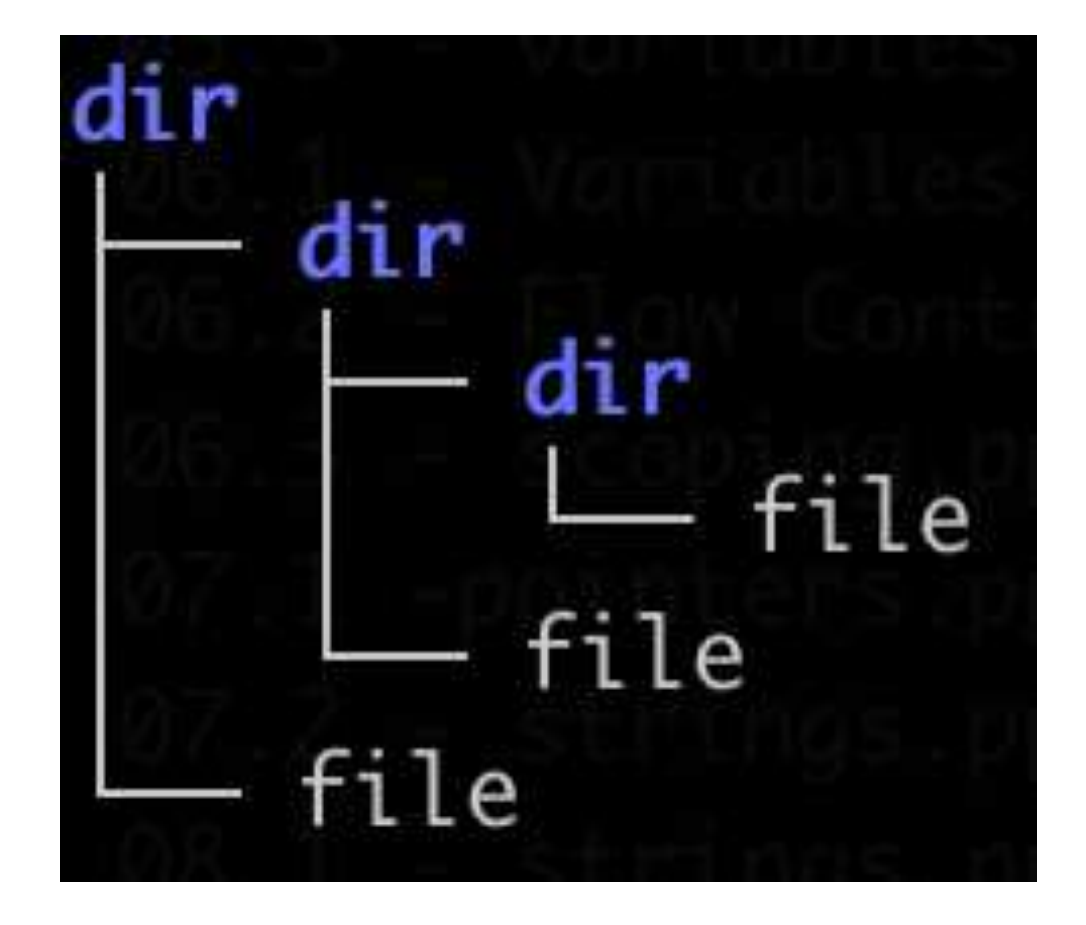

- D. All three files
- E. None of them (e.g., because it's an error)

If we have three (poorly named) files with paths /dir/file /dir/dir/file /dir/dir/dir/file and we run the two commands \$ cd /dir \$ rm dir/file which file is deleted by the rm command?

### Two special directory entries

- 
- 
- 
- 
- 
- 
- 

# Two special directory entries

Each directory contains two special entries

- . the directory itself (pronounced "dot")
- .. the directory's parent (pronounced "dot dot")

# Two special directory entries

Each directory contains two special entries

- $\blacktriangleright$ the directory itself (pronounced "dot")
- .. the directory's parent (pronounced "dot dot")

We can use these in paths

- ‣ . is usually only used at the start of a relative path as ./ ./foo
- cd.. takes us to the parent directory of the current directory
- cd ../.. takes us to the current directory's parent's parent

‣ These all refer to the same directory /usr/bin

/usr/./bin/.

/etc/../usr/bin

### Which directory is listed if we run the following two commands in the shell?

- \$ cd /usr
- \$ ls bin/../../bin
- A. /
- B. /bin
- C. /usr/bin
- D. /usr/bin/bin
- E. Some other directory

17

# Commands

⟨command⟩ ⟨options⟩ ⟨arguments⟩

‣ ⟨options⟩ are directives to the command to control its behavior

- $\rightarrow \langle$  command $\rangle$  is the name of a command or a path to a program
- - Usually start with one or two hyphens
- ‣ ⟨arguments⟩ are the things the command acts on
	- Often file paths or server names or URLs

Example: rm -r foo bar

### Example mean

 $\sim$  rm (1

remove files or directories

 $-r, -R, -recursively$ 

remove directories and their contents recursiv

Remove (unlink) the FILE(s).

### **[Click to go to explainshell.com](https://explainshell.com/explain?cmd=tar+-zcf+archive.tar.gz+--verbose+dir/file1+file2)**

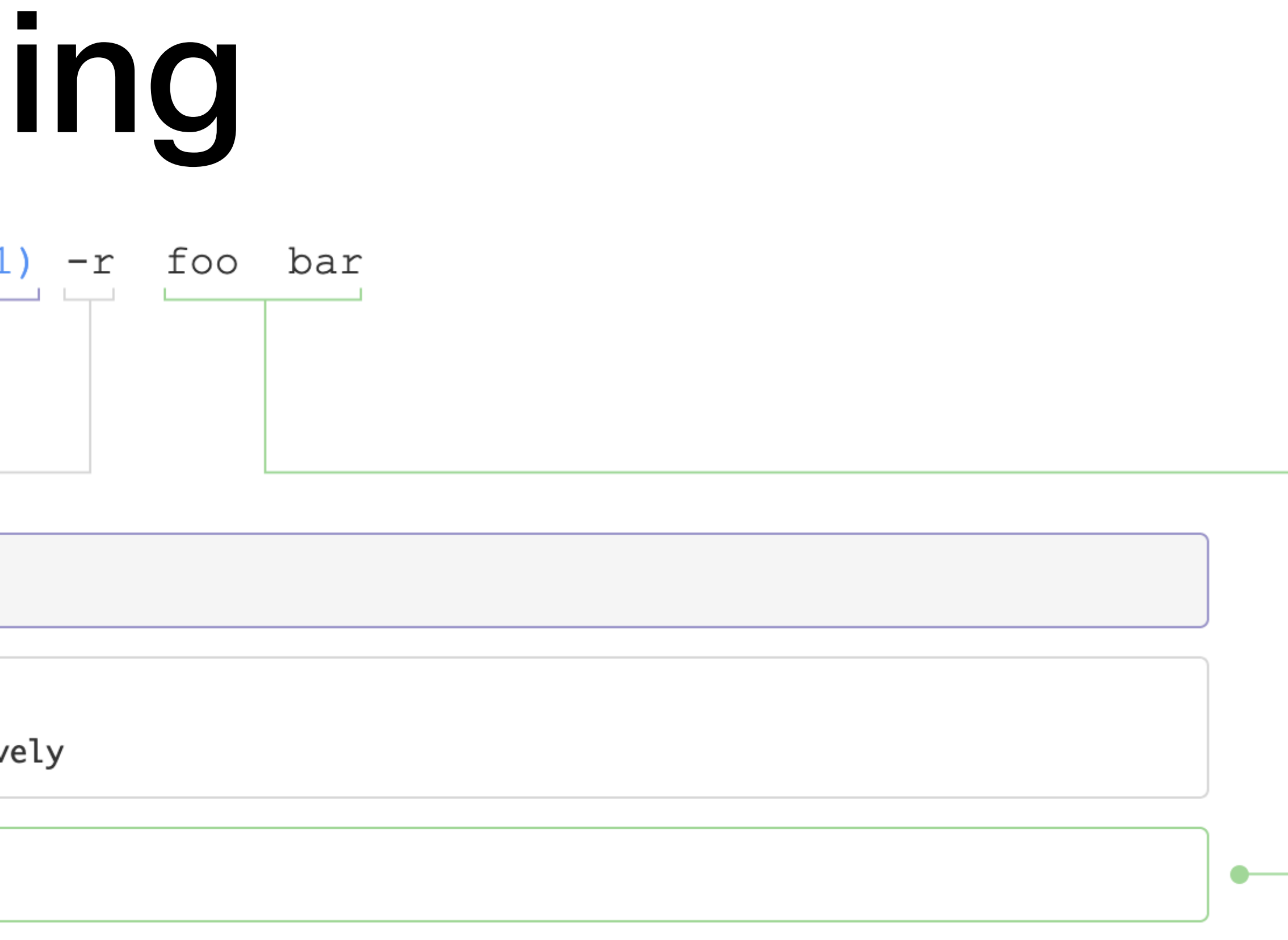

# Option consistency

Related commands often have similar arguments:

- 
- 
- 
- $\rightarrow$   $\sin$   $\alpha$   $\rightarrow$   $\sin$  directories recursively

‣ \$ cp -r Copy directories recursively

But not always

- 
- 

 $\rightarrow$  \$ 1n  $-r$  Create links relative to the link location (requires  $-s$ )  $\rightarrow$  \$ uname  $-r$  Print the kernel version

- 
- 
- $\rightarrow$   $\sin$  -r Remove directories recursively
- $\rightarrow$  \$ grep  $-r$  Search for text in files in directories recursively

### Learning about arguments/options

- Many modern programs support commands in addition to arguments ‣ ⟨program⟩ ⟨global-options⟩ ⟨command⟩ ⟨options⟩ ⟨arguments⟩
	- ‣ Examples:
		- \$ git commit
		- \$ cargo build
	- These often support a help command like git help

Most programs respond to -h, --help, or -help

- Many programs have manual pages that can be accessed using man ‣ \$ man ls Shows the manual page for ls  $\rightarrow$  \$ man cp Shows the manual page for cp
- 

# Manual (man) pages

- ‣ Use this to find out more about Unix programs
- $\rightarrow$  \$ man cp

man is the system manual

whatis show just single line information ‣ also via \$ man -f cp

apropos search for keyword, return single lines ‣ also via \$ man -k cp

where is locate binary, source, man page

‣ \$ whereis cp cp: /bin/cp /usr/share/man/man1/cp.1.gz

# Sections of the manual

Divided into sections

- 1. user commands (e.g., cp(1), ls(1), cat(1), printf(1))
- 2. system calls (e.g., open(2), close(2), rename(2))
- 3. library functions (e.g., printf(3), fopen(3), strcpy(3))
- 4. special files
- 5. file formats (e.g., ssh\_config(5))
- 6. games
- 7. overview, conventions, and miscellany section
- 8. administration and privileged commands (e.g., reboot(8))

Use man 3 printf to get info from section 3

• You can use man -a printf to get all sections